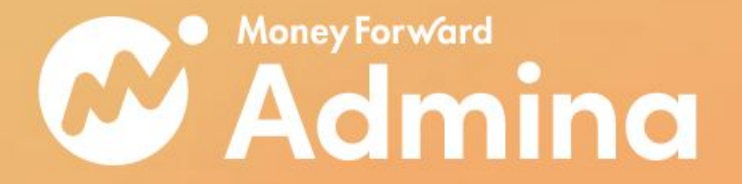

# AWS コスト最通化手法

マネーフォワードの実運用を共有

#### Money Forward i

### はじめに

本資料では、AWSのコストの可視化と分析についての手法と、クイックウィンを 意識した、具体的なAWSコスト最適化方法をご紹介します。AWSのコストを戦略 的に削減する上で不可欠なのはコストを可視化することです。リソースのタグ付 けを適切に行ったり、Cost Explorer(AWSにより提供されているコスト分析のた めのツール)を利用することで、どのリソースにどれだけの費用がかかっている のかを特定することができます。

また、可視化された情報を元に、今度は実際にコスト削減のためにアクション を取る必要があります。EC2などの主要なサービスを例に具体的にどのような 最適化方法があるのか、特に効果が出やすいものを中心にご紹介させていた だきます。可視化、分析、実行というAWSのコスト削減に必要なフェーズをこの 本資料ではカバーしています。これからAWSのコスト削減に取り組もうとしてい る方々にとっての導入となれば幸いです。

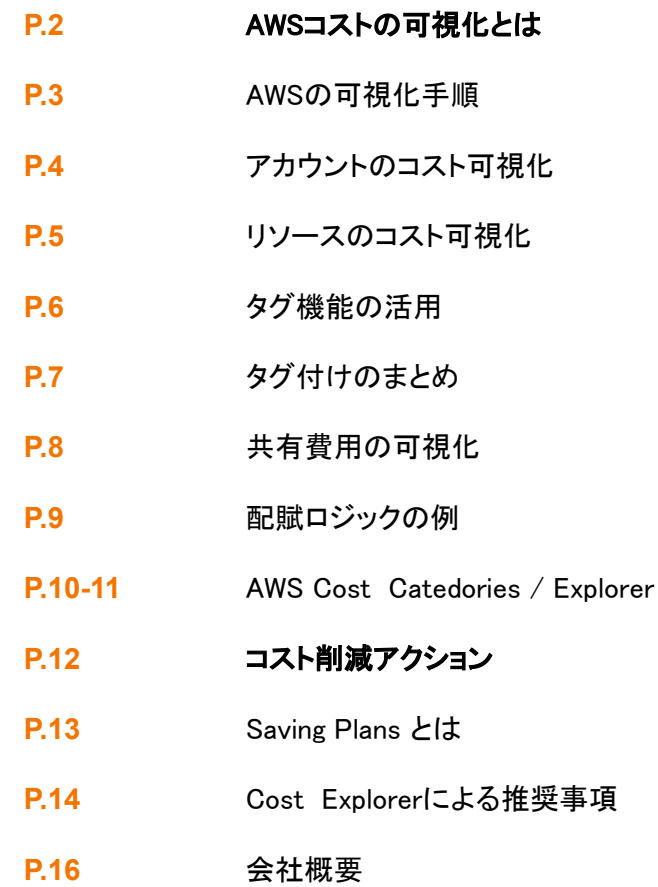

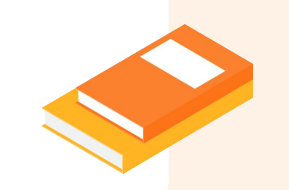

# AWSのコスト可視化とは

可視化ではビジネスユニットごとのコストの可視化や共通費用が適切なロジックで配賦されていることを目指します

Money Forward i

### **AWS**䛾可視化手順

ビジネスユニットごとの

アカウントやリソースごとのコストをビジネスユ ニットごとにまとめることにより、組織内の任 意のまとまりでのコストが可視化できます。

コストの可視化

#### **AWS可視化への4ステップ**

#### 共通費用の配賦

#### 共通費用の可視化

どのビジネスユニットにも属さないコストをうま く扱うために、共通費用という概念を導入しま す。

#### 共通費用をビジネスユニットに配賦することに より、ほぼ全てのコストをいずれかの部門に 紐づけて管理することが可能になります。

アカウントやリソースごと のコストの可視化

アカウント分割やタグ付けにより、最も基本的 なレベルでのコストの可視化を実施します。

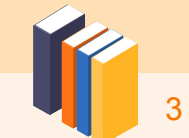

### アカウントのコスト可視化

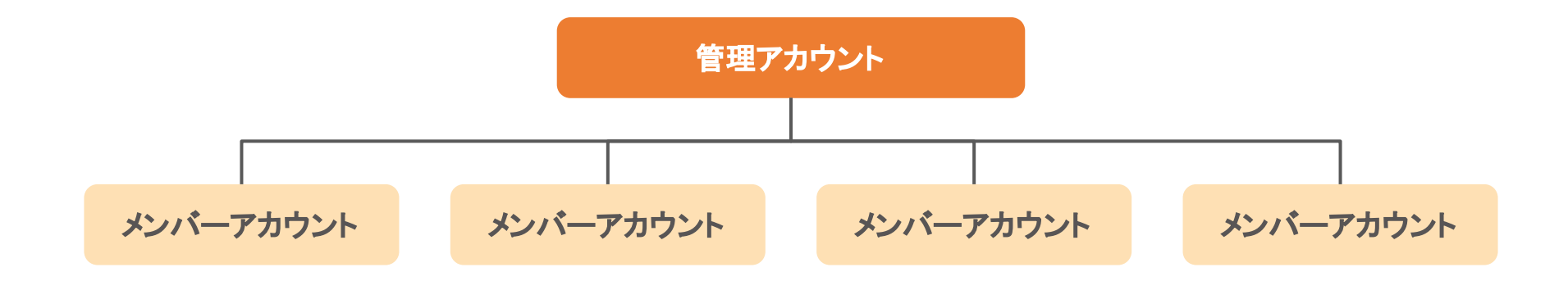

アカウントを分割することでアカウントごとのコストを可視化できます。

一つのアカウントにリソースを集約するのではなく、チームやシステムごとに

アカウントを意味のある単位で分割していくことがコスト管理の面からは推奨されます。

AWS Organizationsを使用することで複数アカウントの管理が容易になります。

請求を一箇所にまとめたままにできるので、複数アカウントの支払いの手続きもスムーズです。

また、後述するSavings PlansやReserved Instanceも組織内で共有することが可能です。

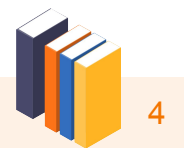

# リソースのコスト可視化

#### タグ付け

AWSで䛿リソースに任意䛾タグをつけることができます。

このような通常のタグをコスト配分タグとして指定して、有効化することで、 Cost Explorerを利用してタグの 値ごとにコストを可視化できます。コスト配分タグの有効化は管理アカウントでのみ行うことができます (AWS Consoleであれ䜀Billings > コスト配分タグ)。

注意点として、タグが付与できないリソースも存在するため、これだけでは全てのコストをタグによって管理 することはできません。そのようなリソースのコストは後述する共通費用として扱うことで、うまく配賦するこ とができます。

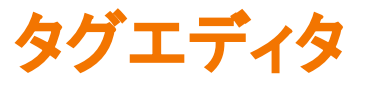

アカウント内のリソースのタグ付けを一括で行いたい場合には、タグエディタと呼ばれる機能を利用できま す。対象となるリソースを絞り込んだ上で、付与したいタグを入力することで、対象のリソースにタグが付与 されます。タグエディタでタグ付けできないリソースも一部あるので、その場合には別の手段のでタグ付け が必要となります。

https://docs.aws.amazon.com/ARG/latest/userguide/supported-resources.html#supported-resources-tagging-console

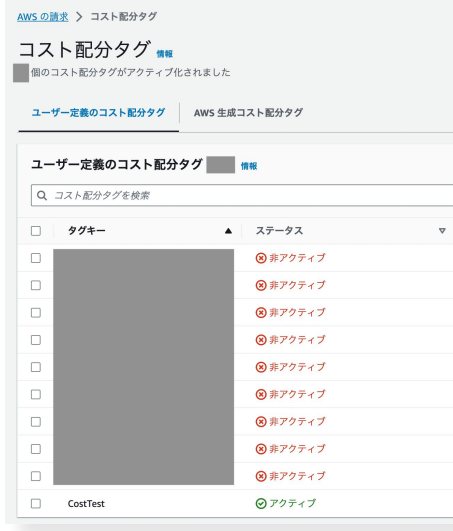

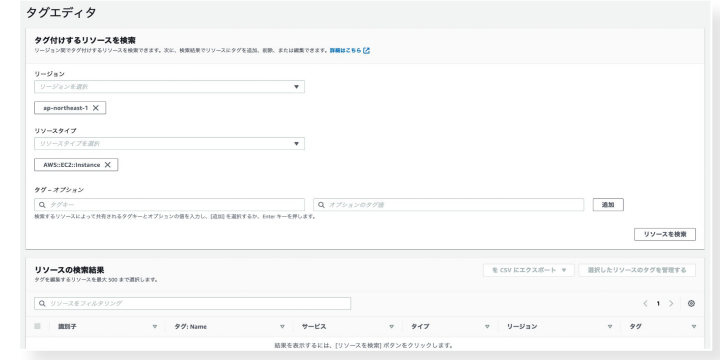

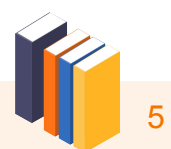

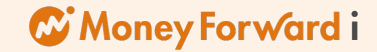

### タグ機能の活用

タグポリシー

AWS Organizations内のリソースに対して、一貫性のあるタグ付けを行いたい場合は、AWS Organizationsの機能により、タグ付けのポリシーを設定できます。

このポリシーは、同一のタグで使用される値を統一するために活用されます。例えば、 Keyが"Env"("env" は許可されない)で、Valueが"prd"、"stg"、"dev"のいずれか("prod"は許可されない)に強制して、表記揺 れを防ぐことができます。

コンソールからポリシー非準拠のタグを確認することができ、非準拠のリソースについては、ポリシーに従 わない場合、作成に失敗するように設定することも可能です。

ただし、タグ自体が付与されているかどうかについてはこのポリシーを利用できず、タグの付与を強制した い場合にはAWS Configの利用が必要です。

#### **AWS Config required-tags**

AWS Configでは指定したタグが組織内のリソースに付与されているかどうかを確認する機能が提供され ています。ただし、全てのリソースがこの機能をサポートしているわけではないため、注意が必要です。

c2\_required\_tag

https://docs.aws.amazon.com/ja\_jp/config/latest/developerguide/required-tags.html

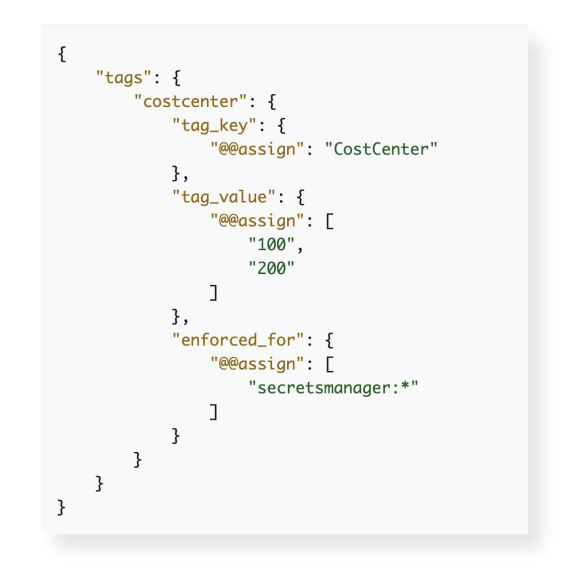

Rule para **Pula norome** 

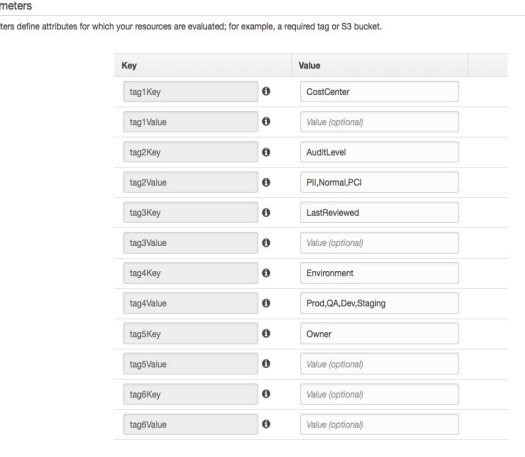

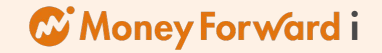

### タグ付けのまとめ

- タグ付けを行い、コスト分析のために利用したいタグはコスト配分タグとして有効化することCost Explorerなどの分析 で利用可能になります
- タグの付与にはタグエディタや、Infrastructure as Codeなどを利用して効率よくタグ付けをすることが望ましいです
- 標準化されたタグ付けを漏れなく行っていくためにタグポリシーやAWS Configのルールを利用できます

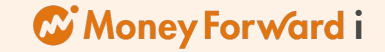

# 共有費用の可視化

例えば以下のコストのように、アカウント分割やタグ付けを行っても特定のビジネスユニットやリソースに分類できないコ ストが存在します。

それらは一度共通費用として分類した上で適切なロジックに基づいて配賦を行う必要があります。

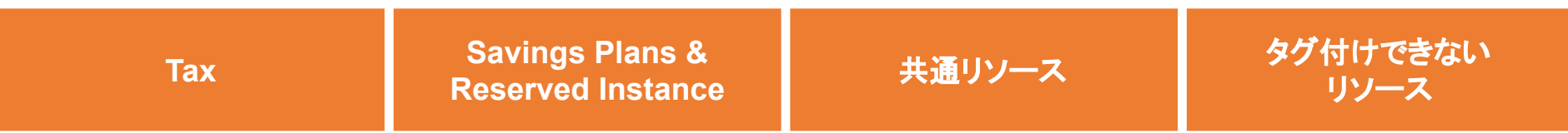

まずはアカウント分割とタグ付けによっていずれかの部門に振り分けることが可能なコストを整理していきます。 その上で、タグがつけることができなかったり、共通で利用されているシステムのコストなどを共通費用としてまとめま す。

そしてそれらの共通費用を合理的なロジックに従って各部門に配賦します。

次のページに配賦ロジックの例をいくつか示しています。

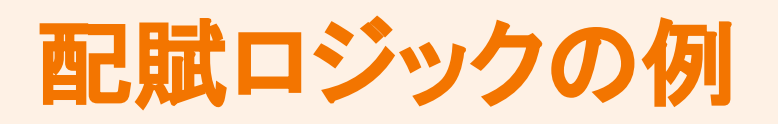

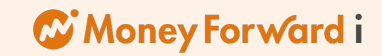

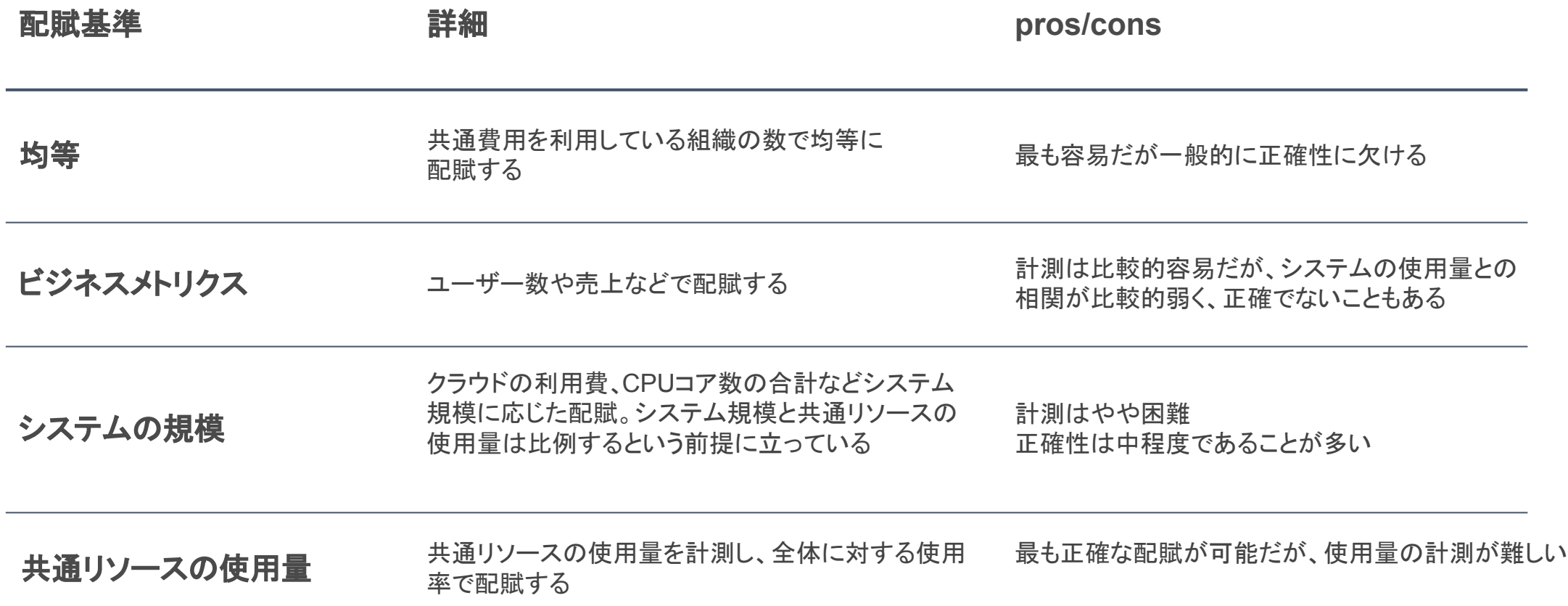

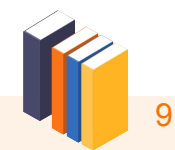

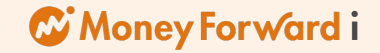

### **AWS Cost Categories**

ビジネスユニットごとのコストを可視化していくためにアカウント、タグ、サービスなどのコストをグルーピングするのに便利なのが AWS Cost Categoriesという機能です。グルーピングしたカテゴリ自体もグルーピングの対象にできるので、階層構造を持たせ ることができます。また、特定のカテゴリから他のカテゴリへの配賦方法をいくつかのオプションから洗濯できます。定義したカテゴ リ䛿、Cost Explorerなどから利用可能です。

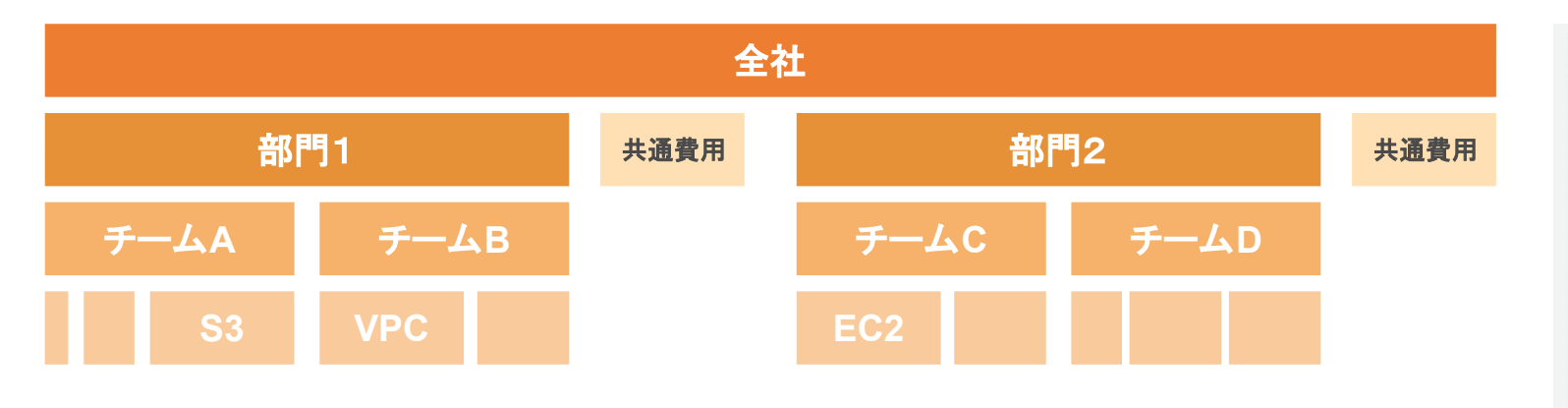

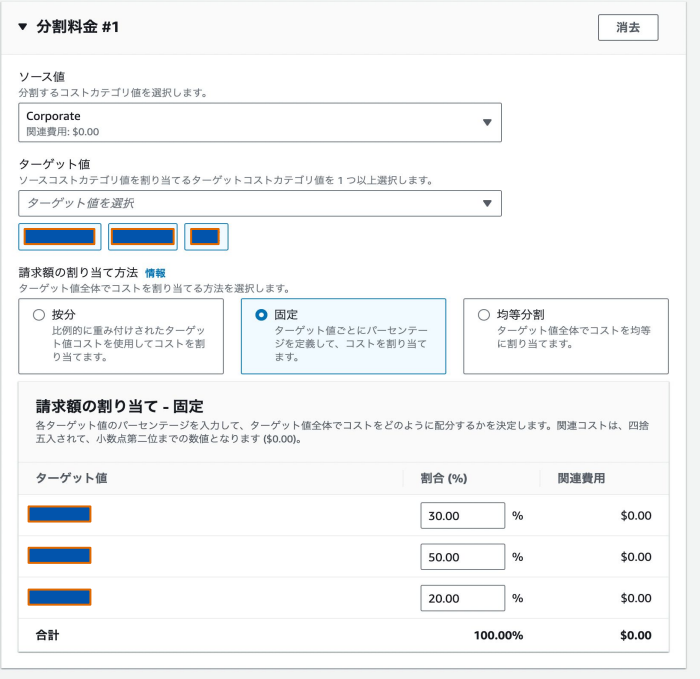

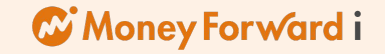

### **AWS Cost Explorer**

AWSネイティブのサービスであるAWS Cost Explorerの統合的なコスト分析のためのコンソールを利用して、詳細なAWSコスト 分析が可能です。様々な粒度や断面でのコスト表示や絞り込みができ、これらの条件にはコスト配分タグやCost Categoriesで 作成したカテゴリも利用できます。さらに、表示したデータはCSV形式でエクスポートも可能なのでスプレッドシートなどでの分析に 利用することもできます。

#### 分析例

- 1. 利用料の高いアカウントを特定 (ディメンション: 連結アカウント)
- **2.** 1のアカウント内で利用料の高いサービスを特定 (ディメンション: サービス)
- **3.** 2のサービスで利用料の高いUsageTypeを特定 (ディメンション: UsageType)
- **4.** 最適化ができないか考える(1に戻る)

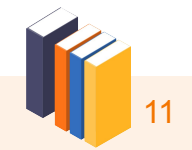

# コスト削減アクション例

ここまでのAWSの可視化·分析を踏まえ、具体的な削除アクションプランをご紹介します

#### Money Forward i

# **Savings Plansとは**

AWS Savings Plansは、AWSリソースの長期利用に対してコストを最適化するための料金プランです。

#### **5**つ䛾特徴

#### 1. 柔軟性と範囲の広さ

Savings PlansはEC2およびFargateのリソースに対して柔軟な適用が可能です。さらに、異なるインスタンスファミリーやリージョンにも広範にわたります。

**2.** コンピューティング䛾柔軟性

レジャーバリがある EC2およびFargate䛾使用に最適で、リザーブドインスタンス( RI)よりも柔軟に適用されます。

3. コミットメント期間の選択肢

1年または3年間のコミットメント期間を選択でき、長期の利用に対するディスカウントが提供されます。

#### **4. ConvertibleとEC2/Fargateの適用**

Convertible Savings Plansでは、インスタンスファミリーや OSの変更が可能で、 EC2および Fargateリソースにも適用できます。

**5.** オンデマンド料金と䛾比較

Savings Plansの価格は、同じリージョンおよび同じインスタンスファミリーでオンデマンド料金と比較して割引が提供されます。

#### **Savings PlansとReserved Instanceの比較**

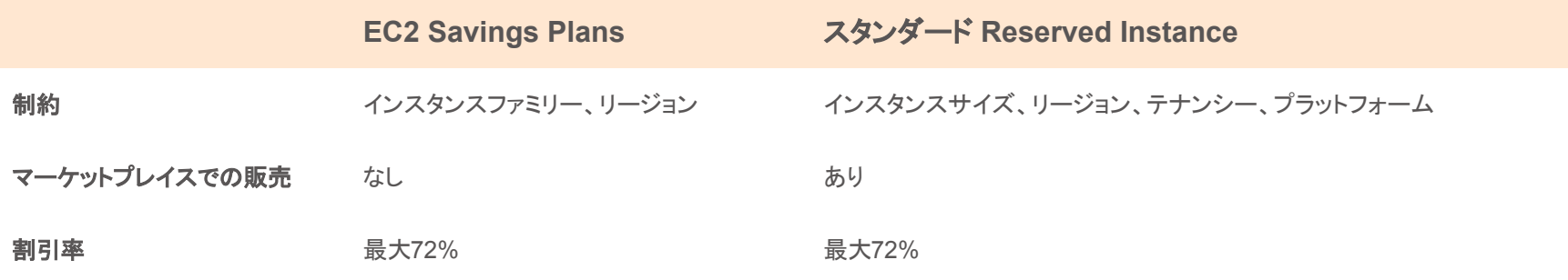

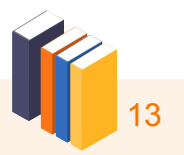

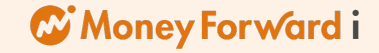

### **Cost Explorer**による推奨事項

Savings Plansを購入する際は、Cost Explorerの推奨事項を参考にすることがおすすめです。Cost Explorerは、最大過去 60日の利用状況に基づいてリコメンドを提供し、最適なプランを選択するのに役立ちます。さらに、購入後はCost Explorerから カバレッジや利用状況などを確認できるため、適切なコスト管理が可能です。

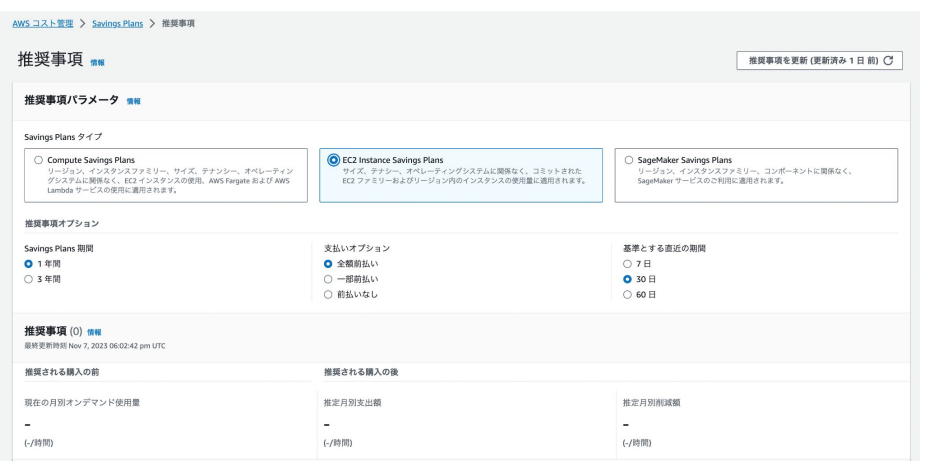

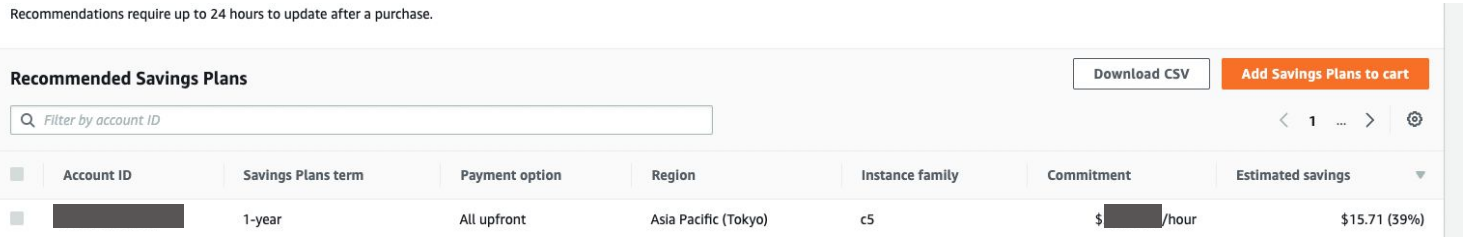

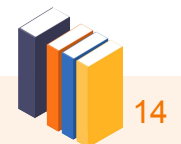

今回、ご紹介した削減アクション䛿あくまで一例になります。 これまでにAWSのコスト削減や可視化に取り組まれていない方、できなかった方は この内容から取り掛かることをおすすめいたします。

さらなるコスト削減䛾可能性について䛿**Admina Vrndor**プランでコスト削減䛾余地を調査することも可能です。 「**AWS**䛾コストが年々上がっているが、調査するため䛾リソース**(**人・時間**)**がない」 「横断的にAWSは利用されているため削減のためのアクションは腰が重い」 など、企業の規模や体制などでお困り状況はさまざまです。

まずは、コスト削減についてご相談くださいませ。

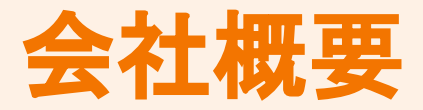

# **W** Money Forward i

会社名:マネーフォワードi株式会社 代表者:代表取締役社長 今井義人 所在地 :東京都港区芝浦3-1-21 msb Tamachi 田町ステーションタワーS 21F 事業開始:2021年2月 事業内容: マネーフォワードAdminaの開発/提供 株主:株式会社マネーフォワード(100%)

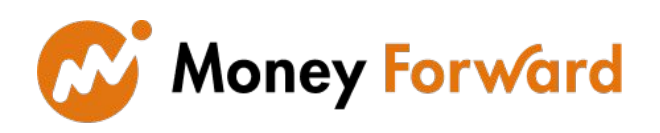

会社名:株式会社マネーフォワード 代表者:代表取締役社長CEO 辻庸介 上場区分:東証一部 資本金:96億1441万円(2020年11月30日時点) 所在地:東京都港区芝浦3-1-21 msb Tamachi 田町ステーションタワーS 21F 事業開始:2012年5月 事業内容:PFMサービス及びクラウドサービスの開発・提供

#### 代表取締役社長 わきょう しょうしゃ しゅうしゃ あいしゃ 取締役兼プロダクトオーナー

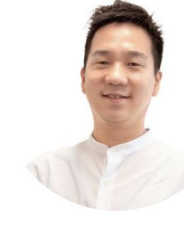

新卒からインフラ開発運用保守、 PMを担当。 社内開発プラットフ ォーム䛾運用整備やクラウド導入支援、クラウド 利用ポリシーの整備などを実施。 2019年より関西開発拠点長に就任し京都へ移住。 2020年より本事業を企画立案、 2021年に社内起業。

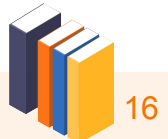

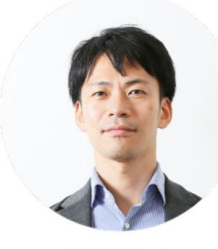

2009年にApple Japanに入社。チャネル戦略などを担当。 2012年、ミイル株式会社でプロダクトマネージャーを経て、 2015年にマネーフォワード入社。 同社「マネーフォワードクラウド経費」のマーケティング、 セールスプロセス構築等、クラウド経費本部の発足時に 本部長に。2021年マネーフォワードiの代表取締役に就任。

今井 義人

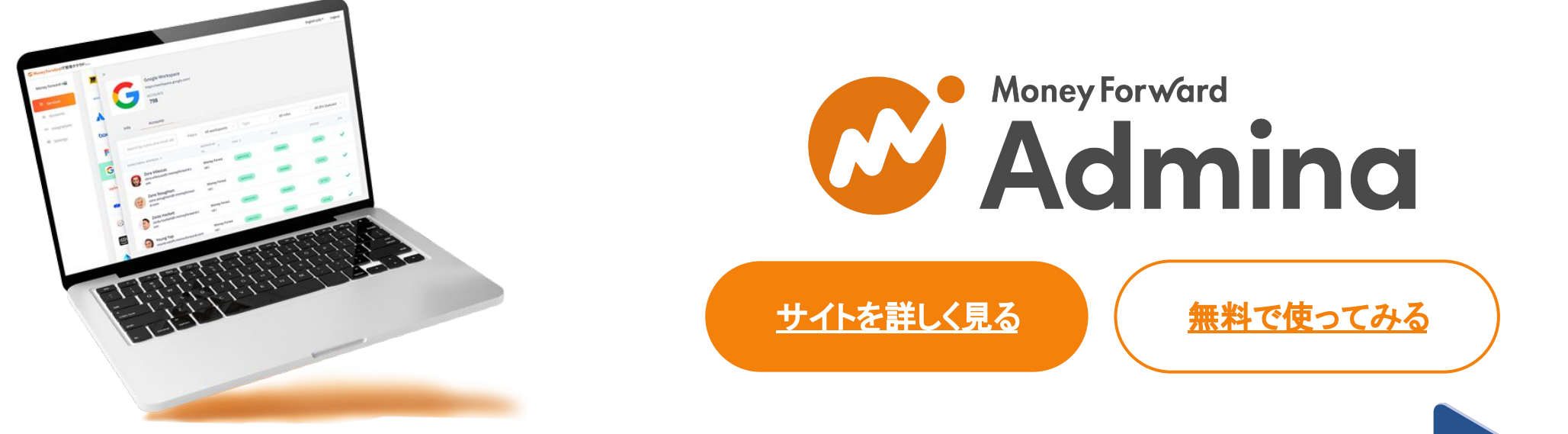

マネーフォワードi株式会社 Admina担当 MAIL : bizdev@i.moneyforward.com URL : https://i.moneyforward.com/

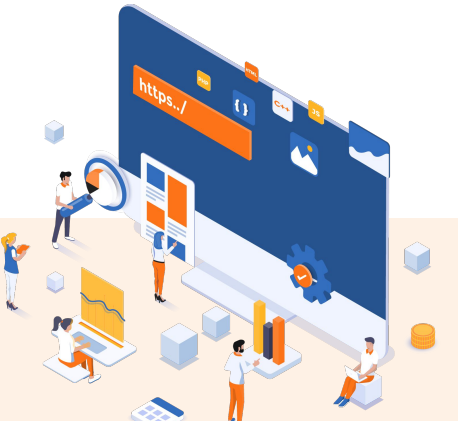